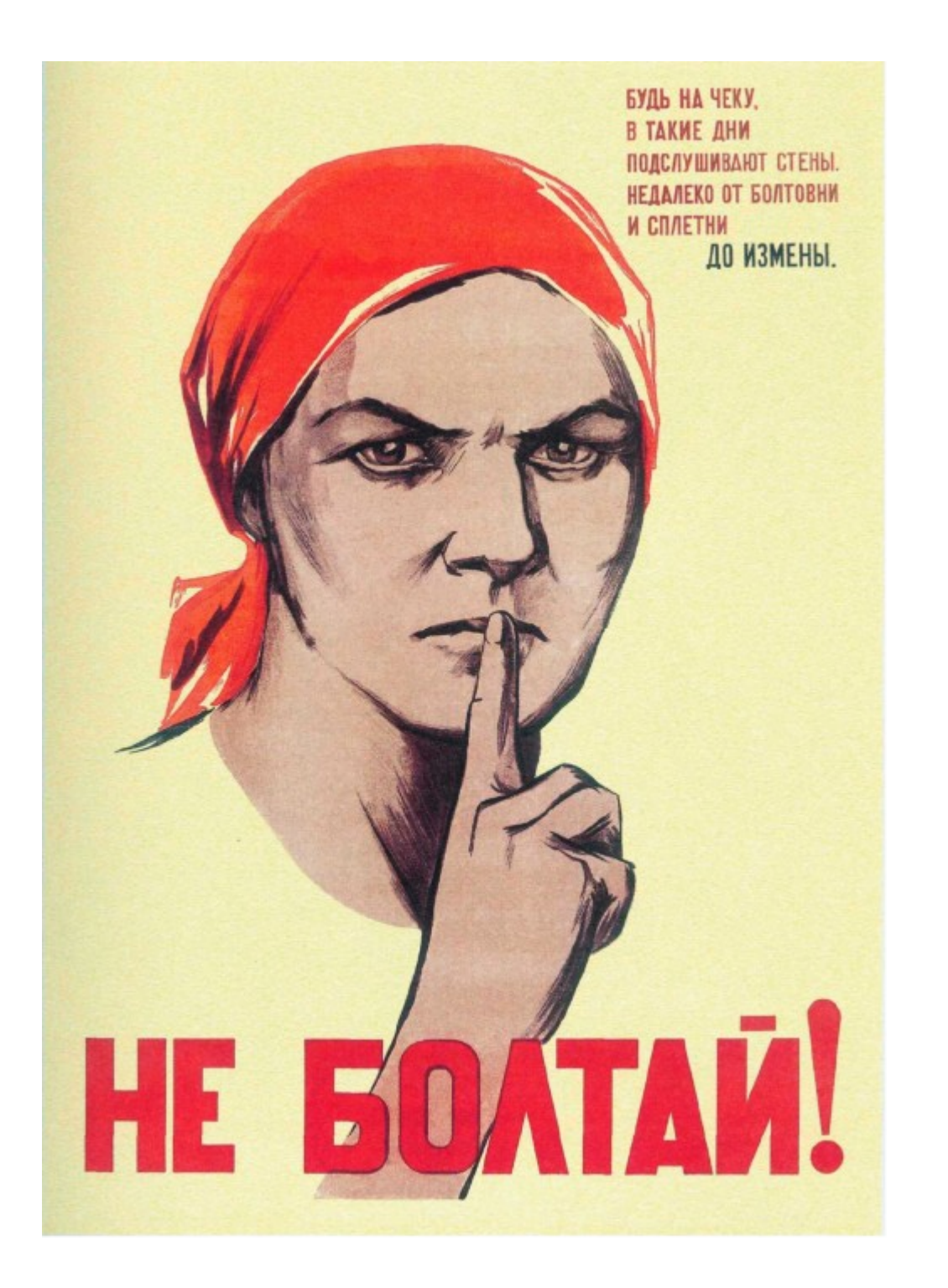

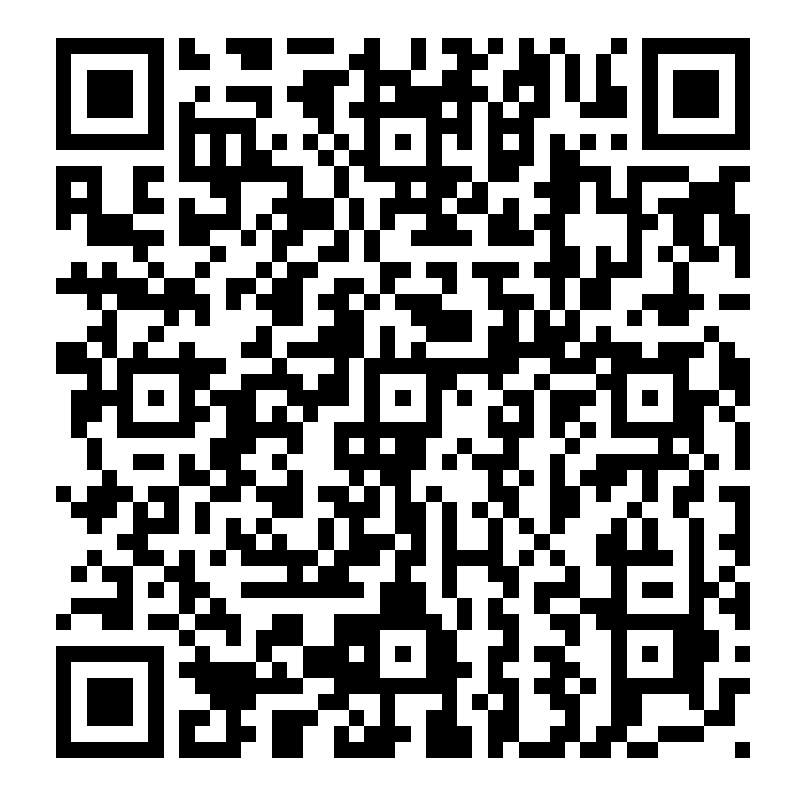

Aus dem russischen übersetzt Von Heidi Selig, Engelsdorf

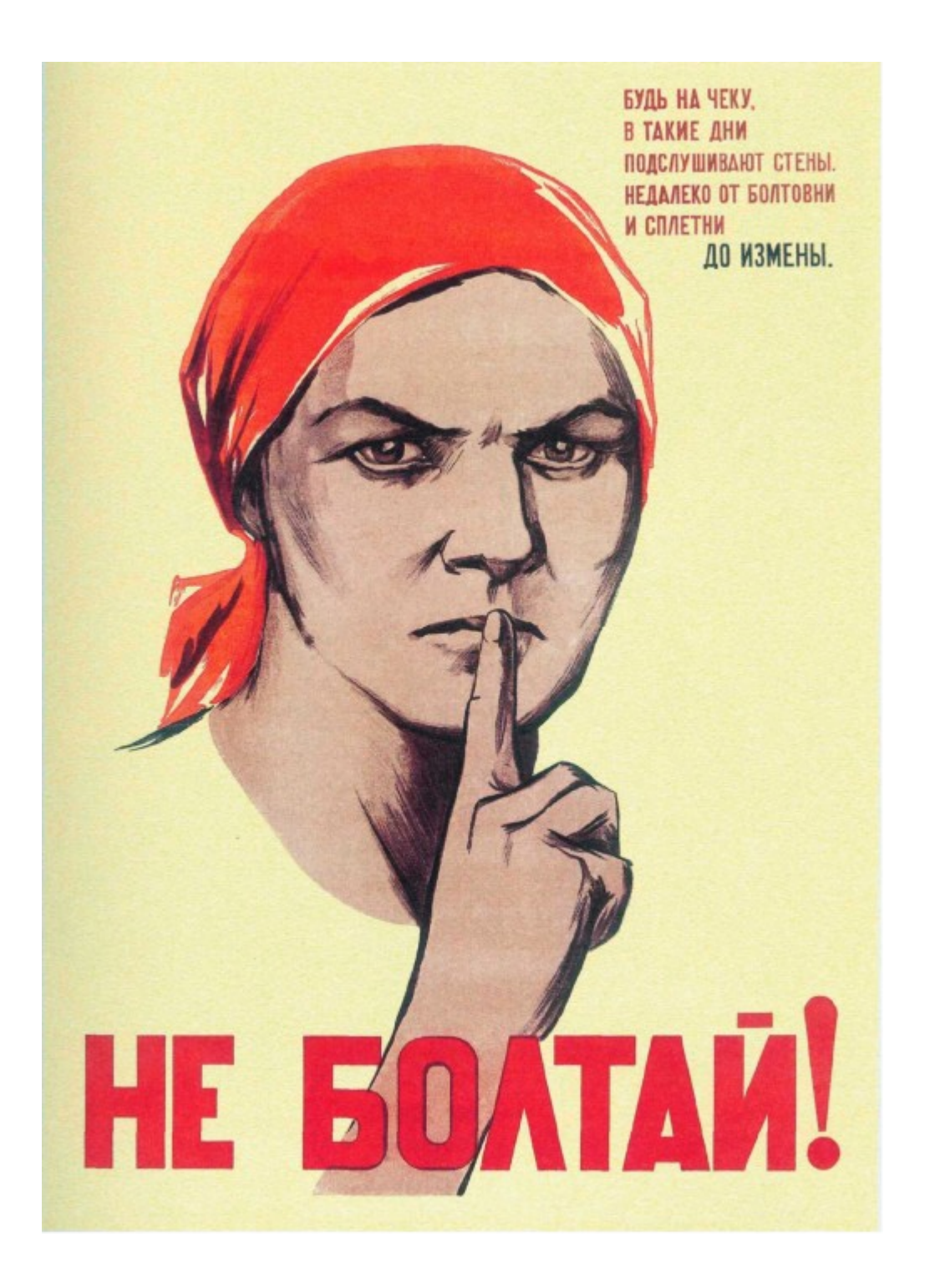

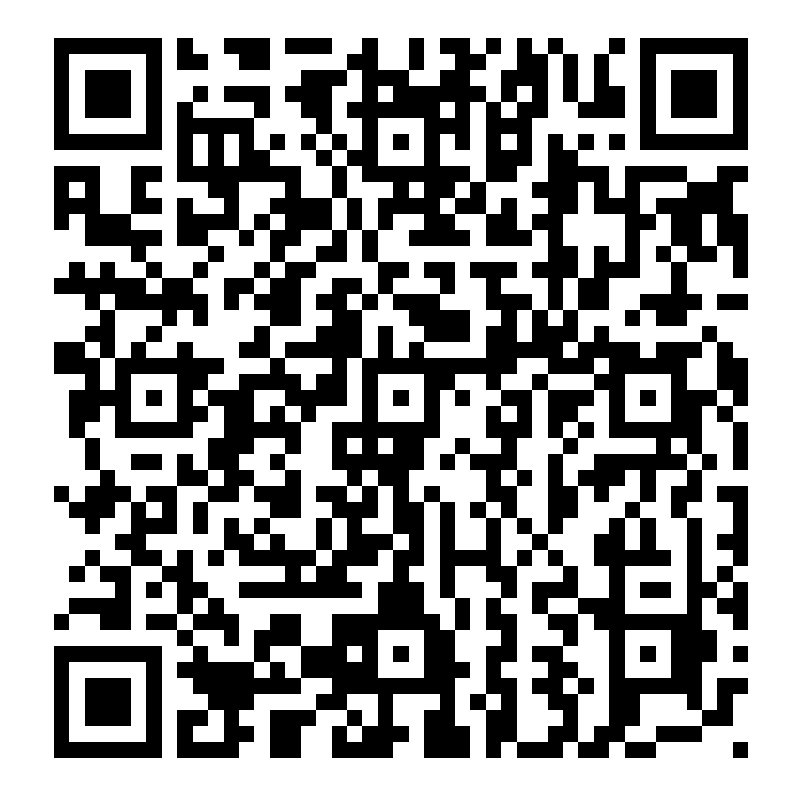

Quelle: <https://bettercrypto.org/static/> applied-crypto-hardening.pdf

#### Herzlich Willkommen!

# **Smartcards**

#### **CRYPTO für die Hosentasche?**

#### Reiner SCT

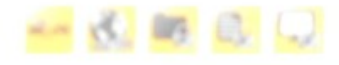

**REINERSC** 

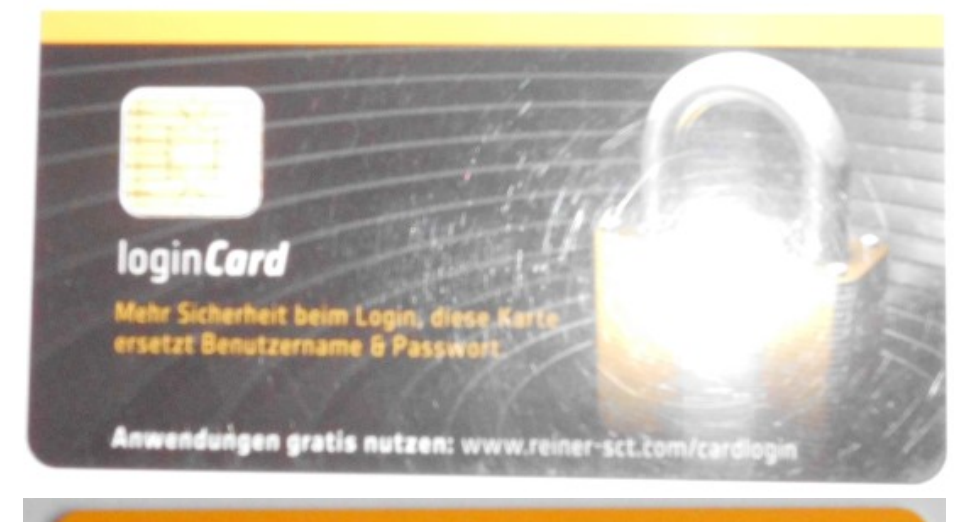

#### Diese Vorteile bietet Ihnen die loginCard

- Sicherer Zugang zu Ihrer kostenlosen Online-Festplatte
- Komfortable Anmeldung an Ihrem Computer

n/owok

- Sicherer Zugriff auf Ihre geschützten Ordner und Dokumente
- Login bei vielen Internet-Diensten via Allyve.de
- · Gratis Garantieverlängerung fürs REINER SCT Kartenlesegerät
- · Zukunftssicher: Weitere Anwendungen in Vorbereitung

Die loginCard nutzt die OWOK-Technologie. OWOK ist Freeware & ermöglicht sicheres Kartenlogin in beliebigen Anwendungen.

- OWOK
	- One Web One Key

- SDK ist freie Software
- SDK dummerweise nicht kompatibel zu modernen PCs

## Reiner SCT - OWOK

- Reine login card
- Beigabe bei Kauf eines Kartenlesegeräts Ich konnte die Karte zur Garantieverlängerung des Lesers benutzen
- Voraussetzung 32bit PC + Firefox ESR17
- OWOK ist Freeware, SDK kostenlos erhältlich
- Aktuelle Version ist 1.08 vom 1.08.2011

 $\mathbf x$ 

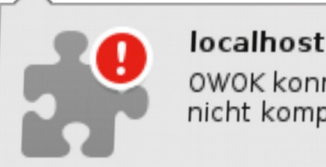

OWOK konnte nicht installiert werden, da es nicht kompatibel ist mit Firefox 41.0.2.

Aktuelle Fehlermeldung

## Feitian – ein chinesischer Produzent

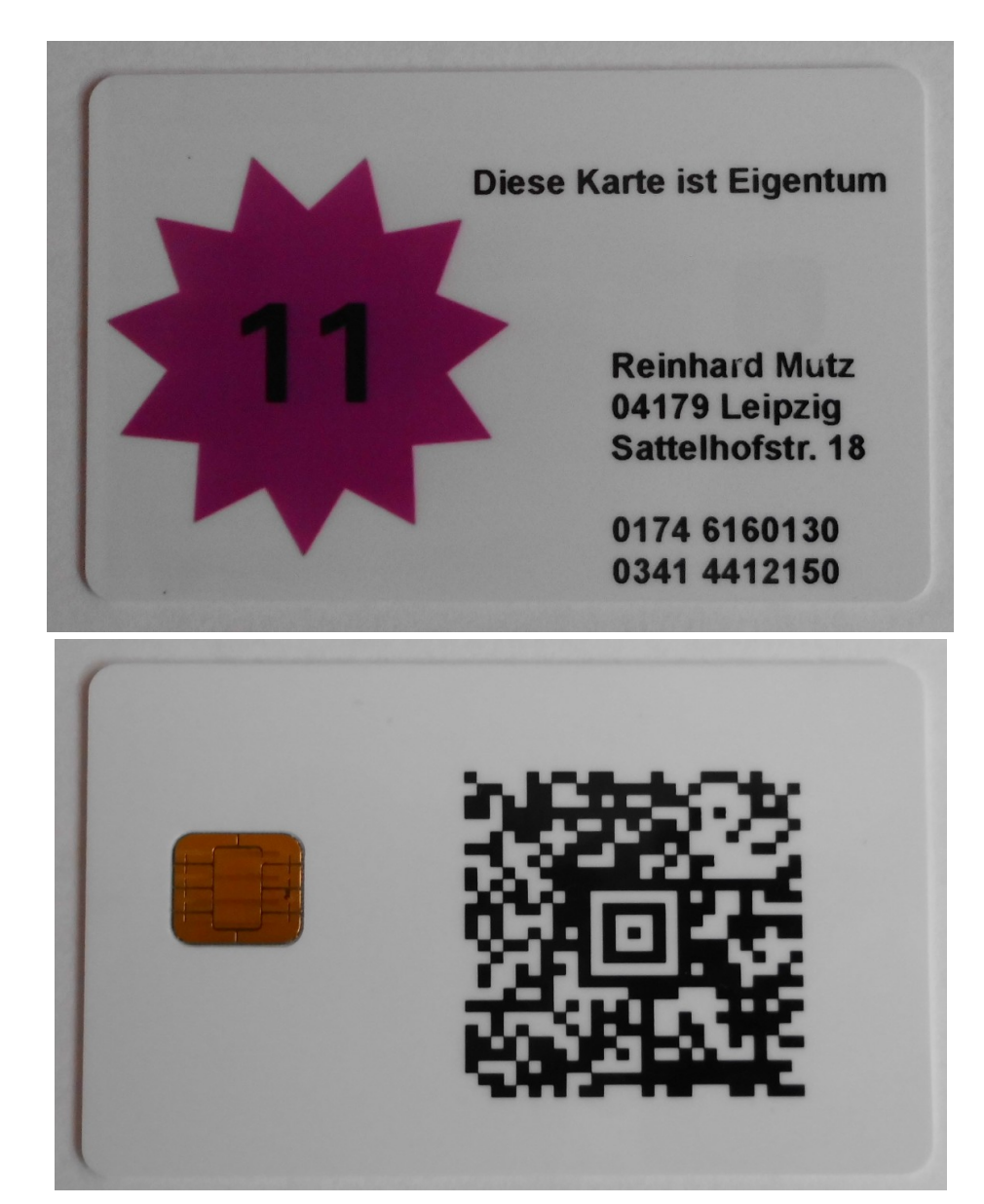

- RSA Keys mit 2048 Bit
- Bis zu 7 Zertifikate
- PKCS15 compliant
- $\cdot$  PIN  $+$
- $\bullet$  PUK  $+$
- $\cdot$  SO-PIN -

#### Feitian – PKI Card

#### **\$> pkcs15-tool -D**

Using reader with a card: Feitian SCR301 00 00 PKCS#15 Card [Reinhard Mutz]:

- Version : 0
- Serial number : 1653372118220212
- Manufacturer ID: EnterSafe
- Last update : 20150825120522Z
- Flags : EID compliant
- PIN [User PIN]
- Object Flags : [0x3], private, modifiable
- $\cdot$  ID : 01
- Flags : [0x32], local, initialized, needs-padding
- Length : min len:4, max len:16, stored len:16
- Pad char : 0x00
- Reference  $: 1 (0x01)$
- Type : ascii-numeric
- Path : 3f005015

• Private RSA Key [CAcert WoT User]

 Object Flags : [0x3], private, modifiable Usage : [0x12C], sign, signRecover, unwrap, derive Access Flags : [0xD], sensitive, alwaysSensitive, neverExtract

- ModLength : 2048
- Key ref  $: 1 (0x1)$
- Native : yes
- Path : 3f005015
- Auth ID  $\cdot$  02
- ID : 58dcc9e12b9332a0858cef7f11b992f7fd7d2551
- MD:guid : {6dd359f7-064f-f929-82ef-e94199d35c71}
- : cmap flags : 0x0
- $:$ sign  $: 0$
- :key-exchange: 0
- ●
- X.509 Certificate [CAcert WoT User]
- Object Flags : [0x2], modifiable
- Authority : no
- Path : 3f0050153100
- ID : 58dcc9e12b9332a0858cef7f11b992f7fd7d2551
- Encoded serial :  $02$  02 50B1

#### GnuPG Card

0005

 $2.0$ 

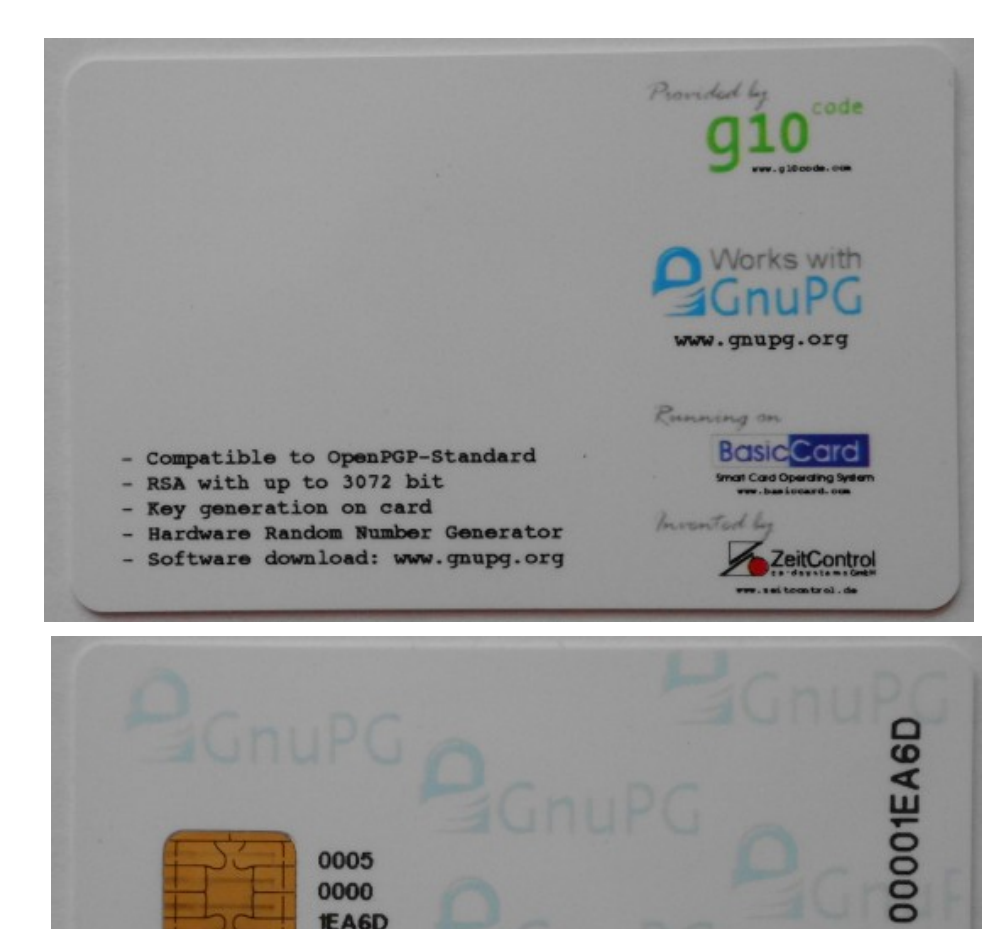

Version 2.0

• RSA Key Length 3072 Bit

- Verlangt die Installation der ccid udev rules.
- Begrenzter **Speicherplatz**

## GnuPG Card - Datenstruktur

#### ● **> gpg2 --card-status**

- Application ID ...: D276000124010200000500001EA60000
- Version ..........: 2.0
- Manufacturer .....: ZeitControl
- $\cdot$  Serial number  $\ldots$ : 00001EA6
- Name of cardholder: Reinhard Mutz
- Language prefs ...: de
- Sex ..............: männlich
- URL of public key : [nicht gesetzt]
- Login data .......: [nicht gesetzt]
- Signature PIN ....: zwingend
- Key attributes ...: 2048R 2048R 2048R
- Max. PIN lengths .: 32 32 32
- PIN retry counter : 3 0 3
- Signature counter : 0
- Signature key ....: [none]
- Encryption key....: [none]
- Authentication key: [none]
- General key info..: [none]
- ●
- Karte erhältlich bei kernelconcepts.de
- Dokumentation der Karten gibt es bei http://g10code.com/pcard.html

#### GnuPG Card

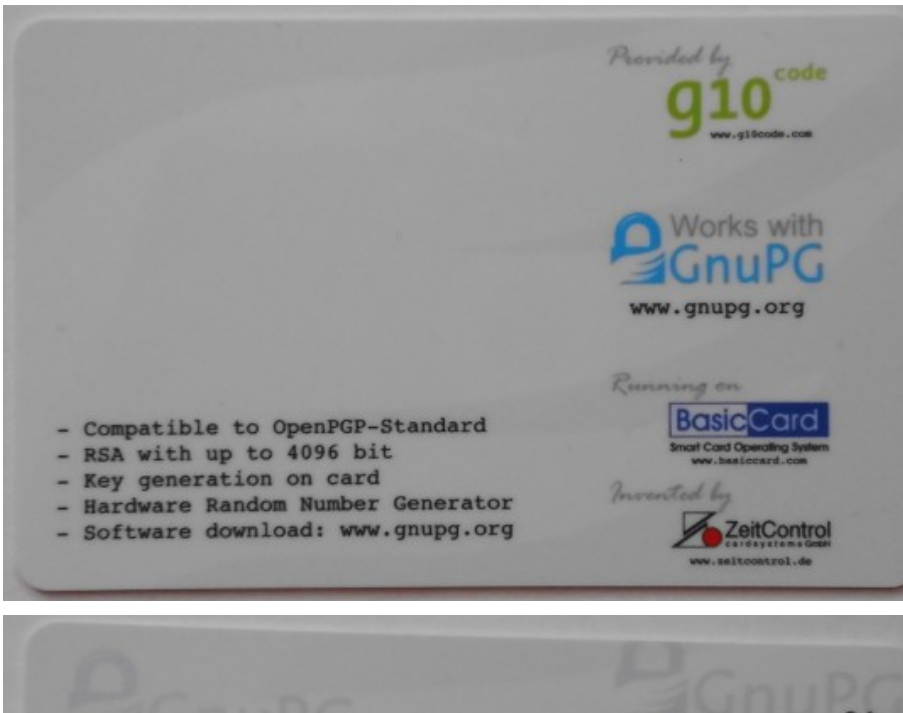

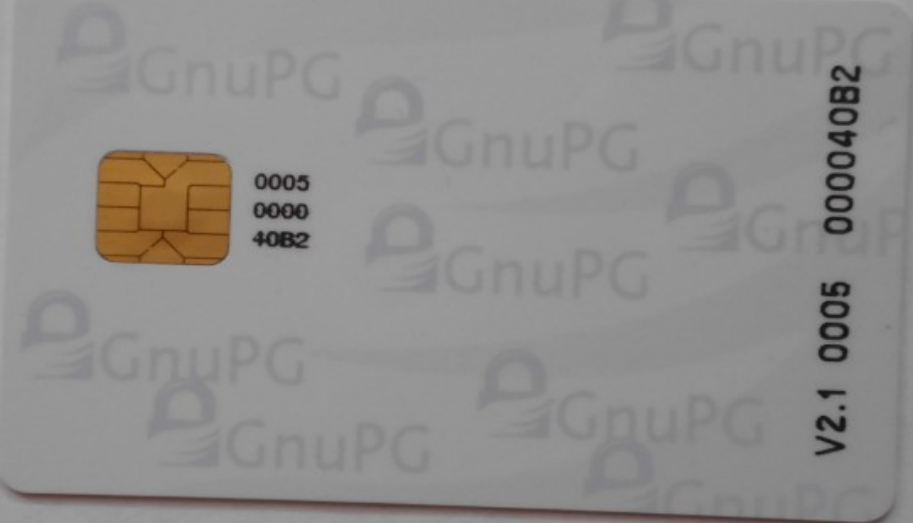

- Version 2.1
- RSA Key Length 4096 Bit
- Verbesserungen gegenüber Version 2.0
- Technische Beschreibung der Version 3.0 vorhanden – die Karte noch nicht

#### Reader

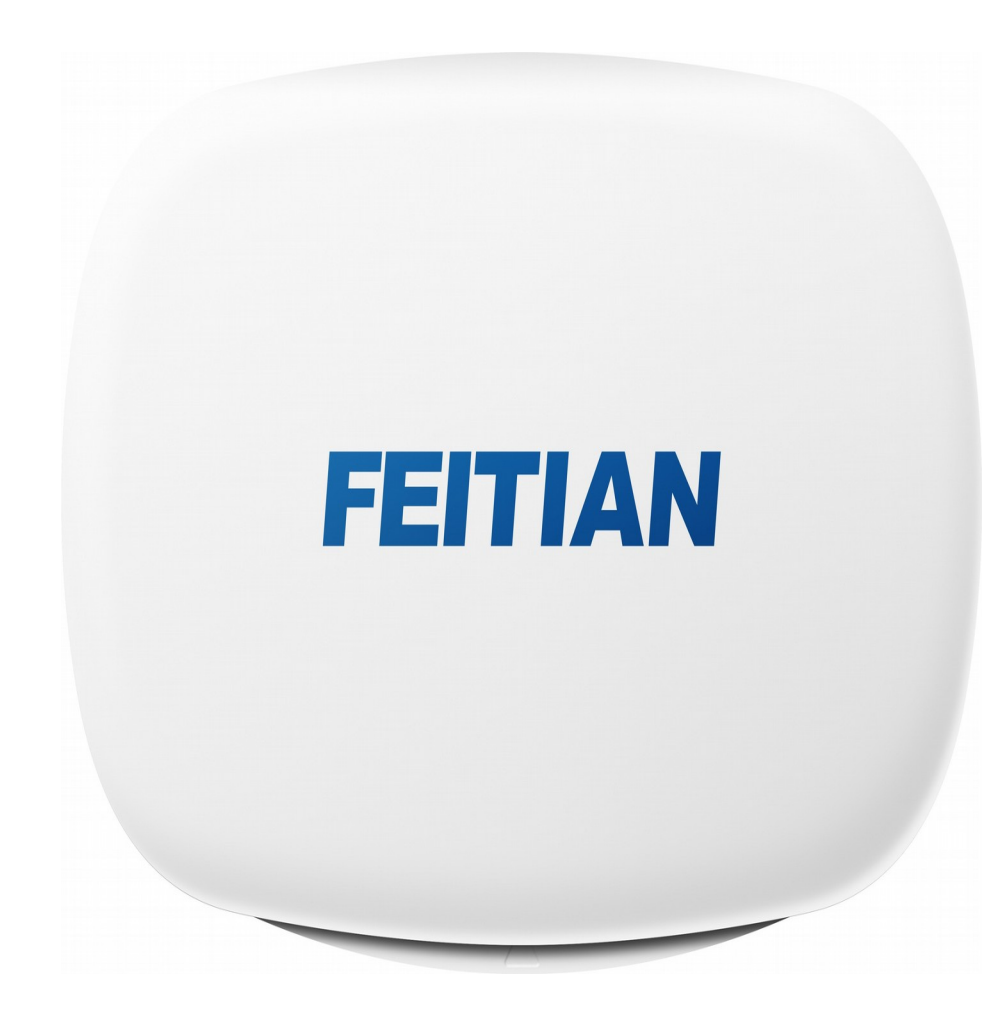

- z.B. R301 von Feitian
- http://ftsafe.com/prod uct/Smart\_Reader/R3 01C25
- USB 2.0 Full Speed Device
- Supports ISO-7816-1/2/3 T=0 and T=1 Protocol
- Supports ISO-7816 Class A,B and C Cards

#### Feitian - Epass2003

• USB Crypto Stick

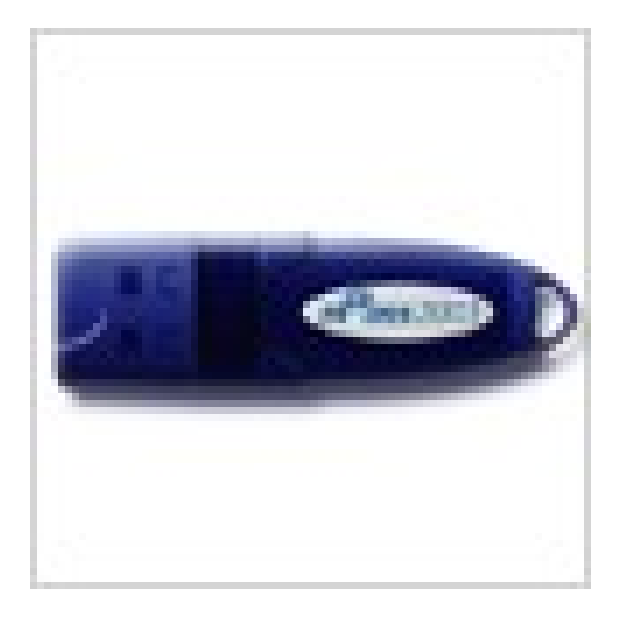

• Nur Windows

#### SCM Reader

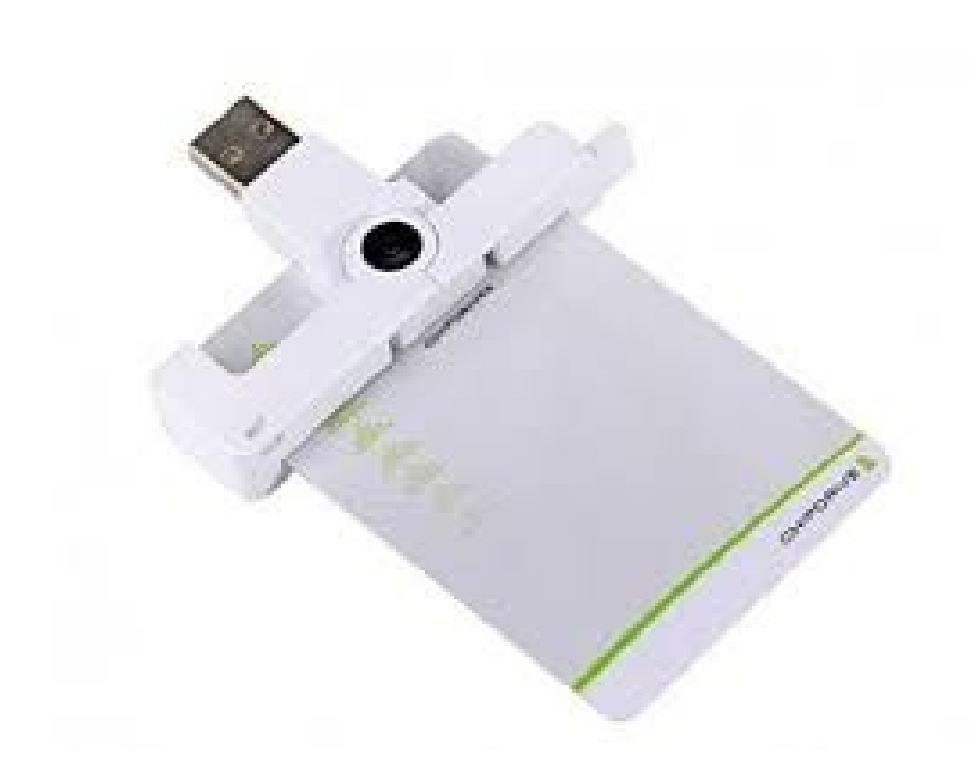

- Der kleinste Reader,
- Den ich gefunden habe
- Klein und handlich
- Foto von amazon.de

#### SCM Reader

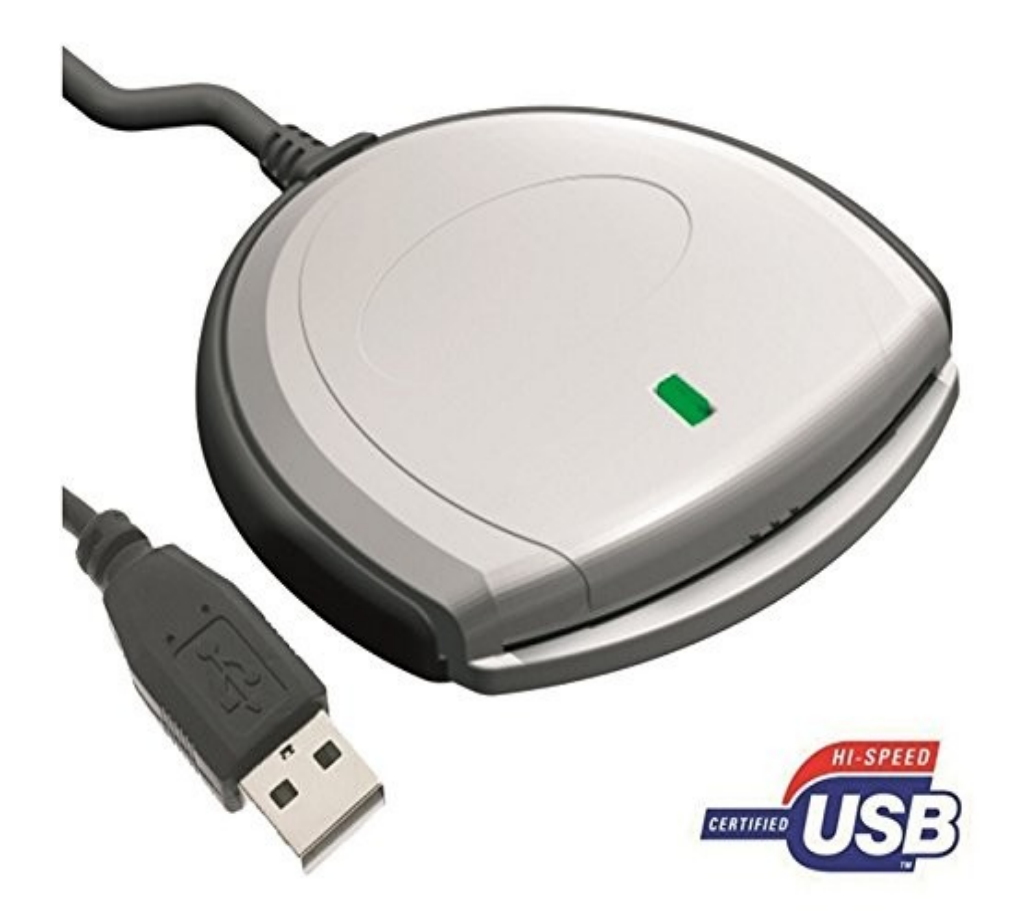

● USB 2.0

● Quelle: amazon.de

#### Lesegeräte von Reiner SCT

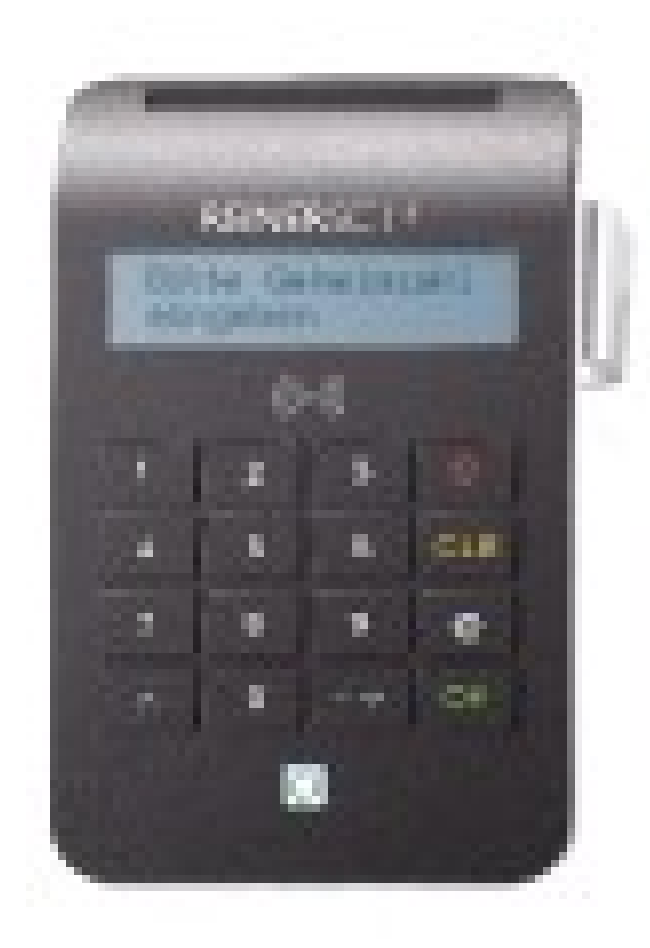

• Komfortleser von Reiner SCT

- Für kontaktbehaftete und kontaktlose (NPA) Karten
- Quelle:

www.reiner-sct.com

#### **Installation unter Linux, hier OpenSUSE 13.2**

Es werden die beiden Pakete OpenSC und GnuTLS benötigt. Wichtig: Das Paket OpenSC sollte  $>= 13.0$  sein.

Aktuell sind die Versionen opensc-0.14.0- 44.2.x86\_64 und gnutls-3.2.18-8.1.x86\_64.

Reader und Smartcards funktionieren "out of the box", sofern diese OpenSC unterstützen.

#### **Digitales Zertifikat erzeugen**

- **ein Schlüsselpaar erzeugen**
- **ein Certificate Signing Request erzeugen**
- **auf dem Testserver von CAcert einloggen**
- **den CSR hochladen**
- **das Zertifikat erzeugen und herunter laden**
- **Zertifikat und Schlüssel im Format \*.p12 abspeichern**
- **Das fertige Zertifikat kann jetzt in Anwendungen wie Browser, Emailclient u.a. importiert werden.**
- **Es geht allerdings auch auf eine Smartcard!**

#### ein Schlüsselpaar erzeugen

Mittels openssl: openssl genrsa -out client.key 4096 anzeigen mit certtool: certtool -k < client.key

Mittels certtool: certtool --generate-privkey --outfile key01.pem --ecc anzeigen mit certtool: certtool -k < client.key

#### ein Certificate Signing Request erzeugen

## create certificate signing request ## all empty fields enter '.' a simple dot openssl req -new -key client.key -out cert.csr certtool --crq-info < cert.csr

Zertifikat und Schlüssel im Format \*.p12 abspeichern

Es muss das Zertifikat zusammen mit dem Schlüsselpaar in eine Datei überführt werden. Damit diese Datei später in Emailclients verwendet werden kann, ist das Format P12 erforderlich.

Also

openssl pkcs12 -export -out rm-SERIENNUMMER.p12 -inkey client.key -in mycert.pem -name "rmSERIENNUMMER"

## Firefox - Kryptomodul

- Das vollständige Zertifikat im Format P12 kann nun auf eine Smartcard gebracht werden
- Die Smartcard mit pkcs15-init -E initialisieren
- Siehe Manpage von pkcs15-init
- Bei Firefox im Menue Einstellungen → Erweitert → Kryptographiemodule → Button "Laden"
- Name vergeben und Modul angeben
- Eintrag auswählen, dann anmelden

## Firefox - Kryptomodule

 $\bullet$   $\circ$ Kryptographie-Modul-Manager  $(9)$   $(0)$   $(X)$ Sicherheitsmodule und -einrichtu... Details : Wert Anmelden (Log In) vNSS Internal PKCS #11 Module Status Nicht eingeloggt Abmelden (Log Out) Feitian SCR301 00 00 Allgemeine Krypto-Dienste Beschreibung Passwort ändern das Software-Sicherheitsmodul Hersteller OpenSC (www.opensc-proje... vrockey HW-Version  $0.0$ Laden Virtual hotplug slot FW-Version  $0.0$ Entladen Unnamed Slot Reinhard Mutz (User PIN) Etikett vEingebaute Wurzelmodule Hersteller EnterSafe FIPS aktivieren Builtin Object Token 1618342118220212 Seriennummer vtestmodul  $0.0$ HW-Version Virtual hotplug slot FW-Version  $0.0$ Reinhard Mutz (User PIN)

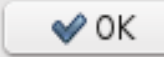

### Smartcards im Unternehmen

- No Eyesdropping
- Passwort vergessen? Fehlanzeige!
- Passwort am Telefon weitergeben? Fehlanzeige!
- Smartcards im Unternehmenseinsatz
- Mitarbeiter kennt nur die PIN
- Mit der PUK wird die Anzahl der Fehlversuche auf 0 zurückgesetzt
- Die SO-PIN (Security Officer Pin) erlaubt das Setzen eines neuen Passworts
- OpenVPN, Email sind typische Einsatzgebiete

#### Smartcards zu Hause?

- Wo kann man besser den Umgang mit Krypto Hardware trainieren?
- Wo erfährt man besser die Schwachstellen der zukünftigen Entwicklungen?
- Wissen ist Macht!
- Ver- und Entschlüsselung passiert nur auf der Karte

#### Danke für die Aufmerksamkeit

• Fragen? Jetzt oder auf der Mailingliste von gaos.org

• "Security is a process, not a product." Bruce Schneier